# **Hello, PEBB members with Providence Health Plan Insurance**

### **Congratulations on choosing to participate in the Health Engagement Model (HEM).**

As an important step in this process, you must take your Health Assessment (HA) between **September 1 – October 31**.

### 阵骨 **Tips to ease registration:**

- Member ID and Group ID can be found on your Providence Health Plan ID card.
- Member ID must include two-digit suffix to indicate subscriber and other members on the plan.
- ZIP code must be consistent with the current ZIP code on file with Providence.
- To help ensure the activation link is received, use a personal email rather than a work email.
- Email address entered must be unique to the user. If a family email address is being used for more than one myProvidence account see example below:
	- ∙ Include a plus sign with numbers to allow for multiple instances of the email address:

 **firstnamelastname@gmail.com firstnamelastname+1@gmail.com**

### **Log in or register for a myProvidence account:**

- Visit **myProvidence.com** from your tablet, smartphone, or computer.
- If registration is needed, click or tap **"Create account."**
- **Enter required fields:**

**01**

- Member ID and Group ID, date of birth, and ZIP code.
- Choose the email address and password you will use to log in.
- Review and agree to **"User Agreement,"** then select **"Next."**
- **Account activation:** Check your email inbox for an activation link, and log in to myProvidence. This may go to your junk folder.

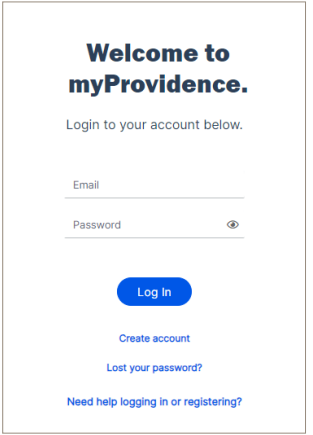

**Administered by** Providence Health Plan

**Need help with registration, login, or accessing the health assessment? Call the myProvidence help desk at 877-569-7768, open Monday through Friday 8 a.m. to 5 p.m. (Pacific Time).**

### **02 Login: Two-step verification required, each time you sign in**

- You will be asked to enter a phone number to receive a 6-digit code.
- The 6-digit code can be sent via text or voice call.
- If you enter a landline, the 6-digit code will only be successfully relayed via voice call.

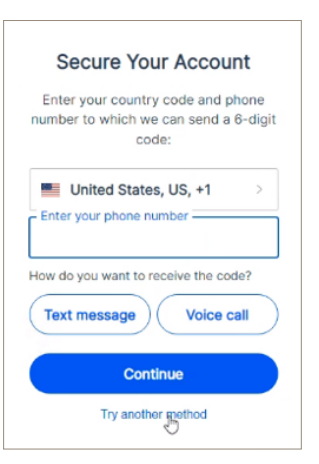

## **03**

### **Take the Health Assessment**

- From the myProvidence landing page, you can get to the HA two different ways:
	- Click or tap **"Get started"** in the **"Take your Health Assessment"** box on the home page.
	- Or click or tap on "**My Health"** from the top navigation, and then "**Wellness Dashboard."**

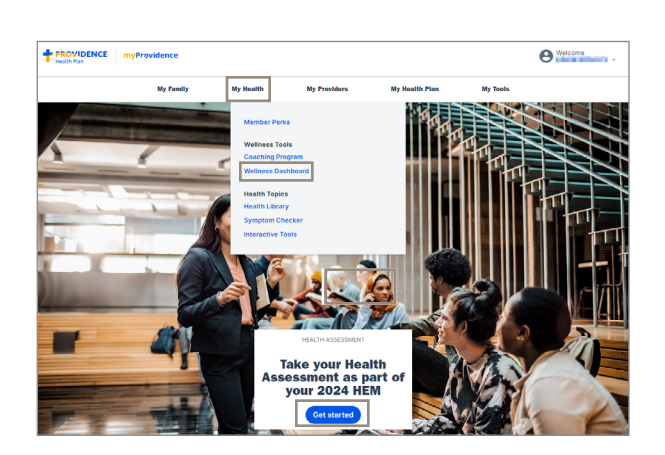

### **04 Accessing the HA**

- From the Wellness Dashboard, you will see the widget designated to the Health Assessment.
	- Click **"Start"** button to initiate your Health Assessment.
	- Review the privacy statement before beginning the confidential assessment.
	- Take 15 minutes to answer questions about your health (when you last went in for a physical, when and what you eat, how often you exercise, etc.)

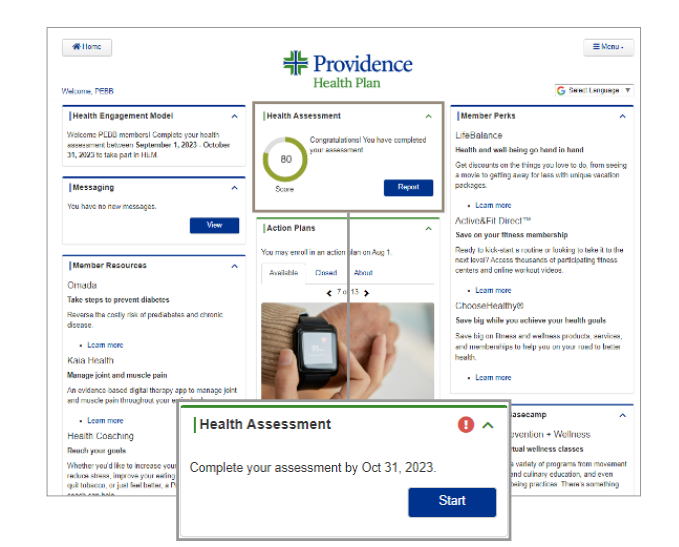

**Administered by** Providence **Health Plan** 

**Need help with registration, login, or accessing the health assessment? Call the myProvidence help desk at 877-569-7768, open Monday through Friday 8 a.m. to 5 p.m. (Pacific Time).**

### **05 Click "Next" at the end to submit your assessment**

- Once you hit **"Next"** after the last question, the assessment will be completed once you select **"Submit."**
- At this point, the assessment locks and you will be able to view — but not alter — your responses.

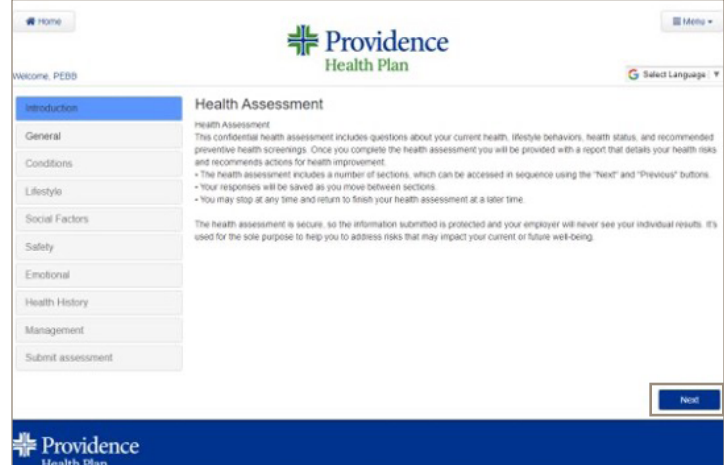

### **06 Review your Health Assessment Score**

Following completion, you will have ongoing access to your Wellness score and the option to review, print, and share your comprehensive report as needed.

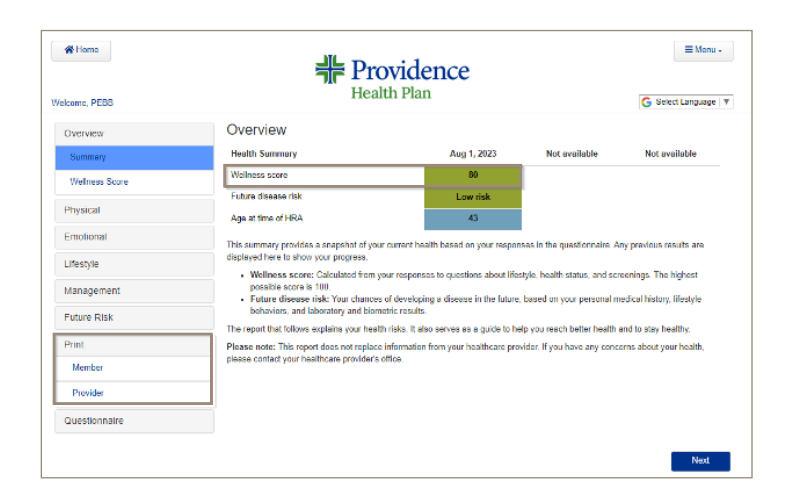

### **Important things to keep in mind:**

- The assessment will be completed once you select "**Submit.**"
- Select your benefits and enroll in the HEM during open enrollment. Do so during open enrollment at **https://pebbbenefits.oha.oregon.gov/bms\_web/!pb.main**.
- Complete two health actions of your choice before next year's open enrollment. Health actions are nearly limitless. Visit **ProvidenceHealthPlan.com/ PEBB/HEM** for more information.

**Administered by** Providence **Health Plan** 

**Need help with registration, login, or accessing the health assessment? Call the myProvidence help desk at 877-569-7768, open Monday through Friday 8 a.m. to 5 p.m. (Pacific Time).**